2023/05/26 02:30 1/2 18) Multi-Language Setup

## 18) Multi-Language Setup

The software allows for any number of languages to be in use on the client side. This allows your clients to see all system text and templates within a language you setup and allow your clients to view on the client side.

Highlights of the Multi-Language Feature:

- Ability to see all system generated text of the client side by language choice
- Ability to see all templates used on the client side by language choice
- Ability to allow the client side user to choose the language they view the site in from the languages you've configured in the software
- This feature does NOT translate client entered text. It is best you not try to create a feature to do this as automatic translation tools can sometimes miscommunicate features that prove very important. Besides the seller will insert a listing in the language they understand. There is no use having clients send them questions in languages they cannot understand
- Ability to browse the site using a language filter. This allows users to only view listings that were inserted using the language they have currently selected to view the site in.
- Flexible ability to set a language cookie to the client browser
- Ability to set language specific attention getters
- You can export languages for local translation in a program like Microsoft Office or Openoffice

## Where is the language features of the software managed?

You can create languages within the system using the following admin tools:

LANGUAGES > LANGUAGE HOME

And manage a few aspects of it within that page like exporting a language for external translation and reimport after translation. You can set a specific template set to a specific language use within this admin tool:

DESIGN > TEMPLATE SETS

## Things to know when managing languages in the software

- The software does not translate client inserted data they insert into their listings
- The text you see on the client side is managed through a number of features. Any text you see will either be directly into a template or within the system text for the system.

Last update: update: 2014/09/25 startup\_tutorial\_and\_checklist.feature\_configuration:multi\_language\_setup:start http://geodesicsolutions.org/wiki/startup\_tutorial\_and\_checklist/feature\_configuration/multi\_language\_setup/start 16:55

http://geodesicsolutions.org/wiki/ - Geodesic Solutions Community Wiki

 $Permanent\ link: \\ \textbf{http://geodesicsolutions.org/wiki/startup\_tutorial\_and\_checklist/feature\_configuration/multi\_language\_setup/start}$ 

Last update: 2014/09/25 16:55

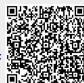